# Ferramentas colaborativas para o Ensino de Ciências Prof. Dr. Márcio Marques Martins UNIPAMPA <http://digichem.org> <http://youtu.be/marsjomm> [marciomarques@unipampa.edu.br](mailto:marcimarques@unipampa.edu.br)

## Colaboração

do latim

"cum" ou "co" (com, concomitância, simultaneidade)

"labor" (trabalho)

TRABALHAR COM

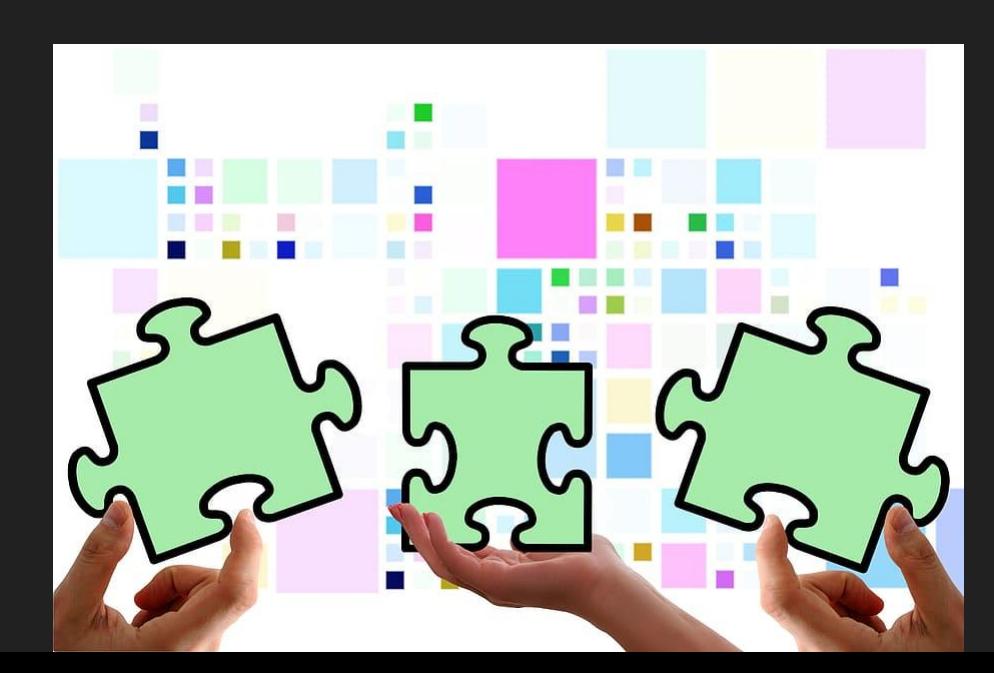

#### Ensinar envolve compartilhar/colaborar

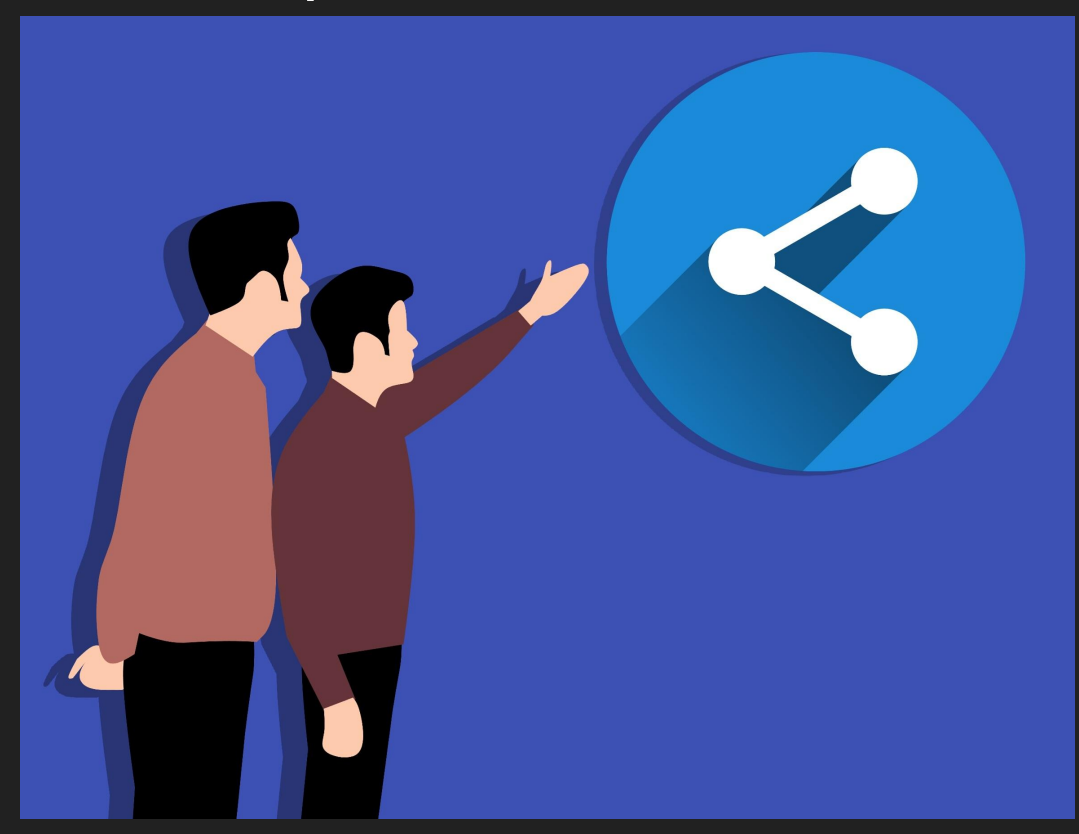

● Saber é inseparável do fazer.

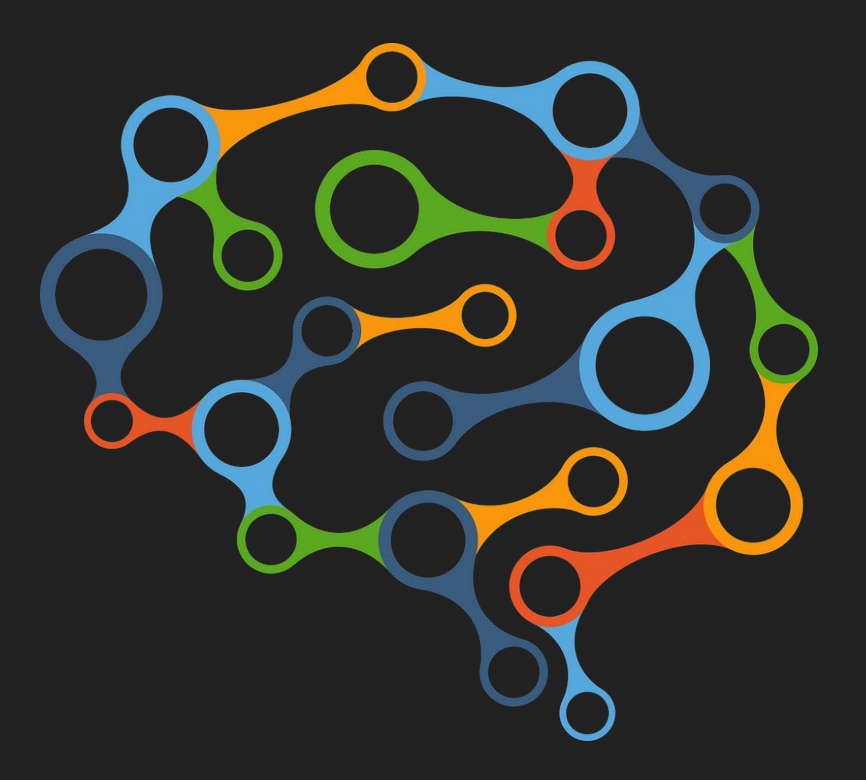

● Conhecimento e aprendizagem ocorrem simultaneamente.

● Aprendizagem -> incremento da performance efetiva do indivíduo em resolver problemas.

- affordances
- atenção/intenção
- detecção de invariantes
- efetividades
- ação e percepção
- comunidade de práticas

#### Ferramentas Colaborativas

Para citar as mais comuns:

- Suítes para Escritório (autoria)
	- $\circ$  Google, Office 365, ...
- Armazenamento na nuvem
	- Google Drive, Dropbox, Box, One Drive, ...
- Mensageiros
	- Whatsapp, Messenger, Skype, Hangouts, Meet, ...

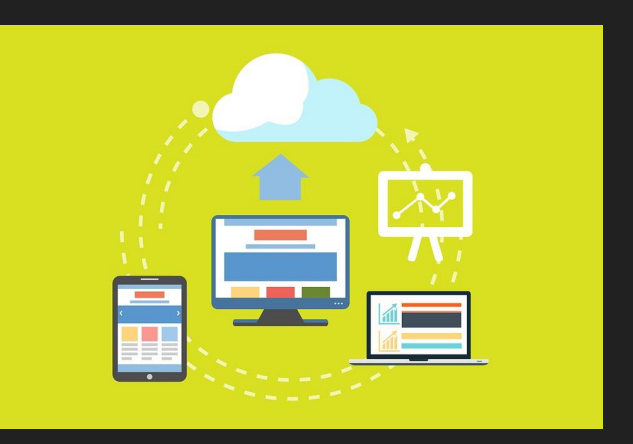

#### Ferramentas colaborativas para ensino

- **AVEA** 
	- Canva, Google Classroom, Edmodo, Moodle, ...
- Wiki (wikispaces, wikipedia)
- Vídeos streaming
	- Youtube, TED, Khan Academy
- Criação de conteúdo digital
	- Prezi, Ferramentas de Screencast, Editores de Imagens (pixlr.us)

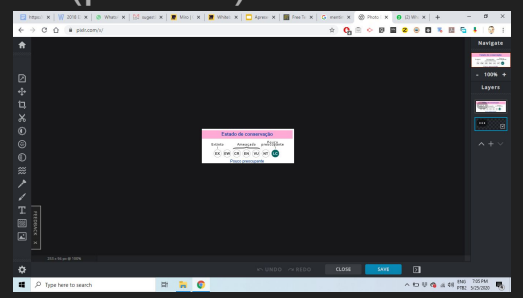

#### <https://digichem.org/2019/10/17/como-criar-um-prezi/>

<https://digichem.org/2019/08/29/tutoriais-de-criacao-de-memes-educativos-com-aplicativos-moveis/>

#### Ferramentas colaborativas para o ensino

● Mapas conceituais (bubbl.us)

[u/](https://digichem.org/2011/11/17/tutorial-do-bubblus-como-criar-mapas-conceitu/)

- Plataformas de ensino gamificadas
	- Kahoot!, Socrative, Perguntados ...

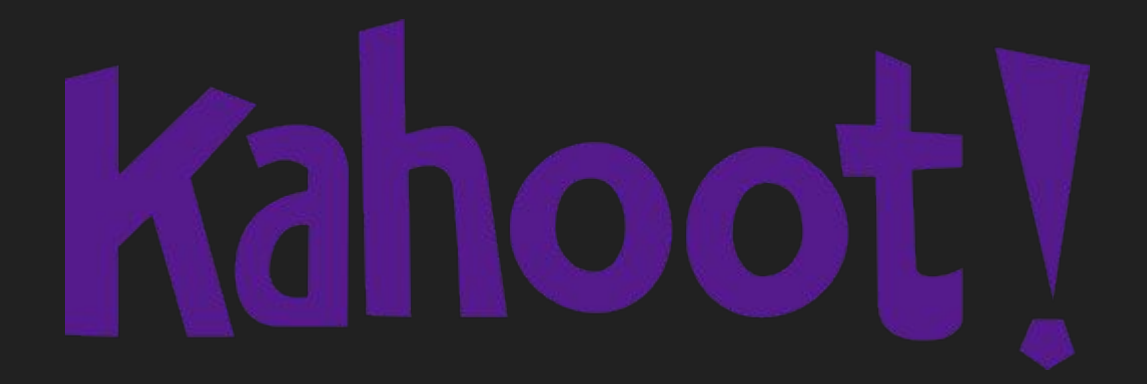

<https://digichem.org/2018/06/11/tutorial-do-kahoot-no-i-encontro-interlicenciaturas-da-ufsm/>

[https://digichem.org/2011/11/17/tutorial-do-bubblus-como-criar-mapas-conceit](https://digichem.org/2011/11/17/tutorial-do-bubblus-como-criar-mapas-conceitu/)

#### Uma proposta criativa de ensino colaborativo

- Lançar um tópico de estudo para a turma
- Abrir um whiteboard interativo
- Sugerir links para pesquisar sobre o tema
- Permitir aos alunos que completem o WB com dados
- Criar um Quiz no Kahoot! baseado no conteúdo do WB
- Jogar e aprender se divertindo

## MIRO.COM WB ONLINE E INTERATIVO

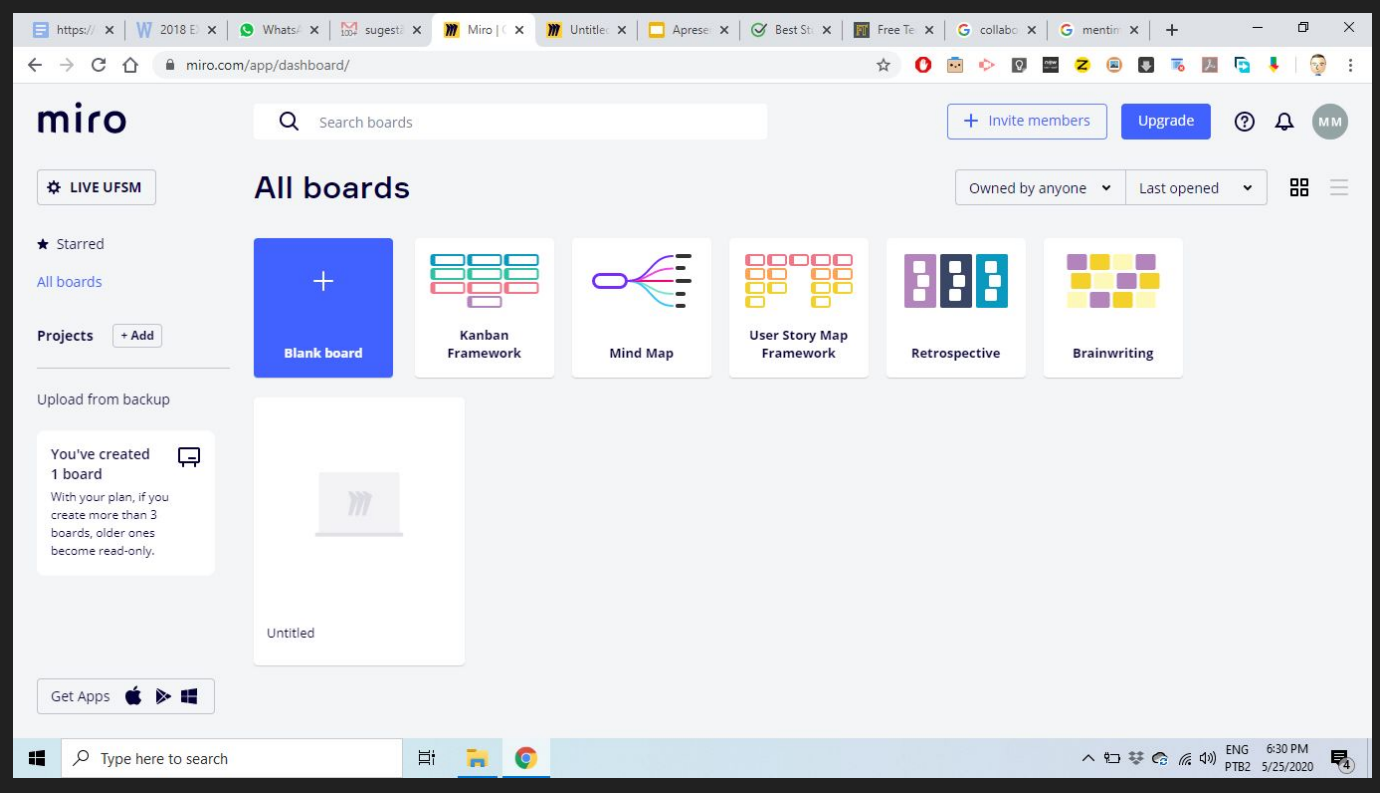

#### Whiteboard criado no Miro [https://miro.com/app/board/o9J\\_krilTig=/](https://miro.com/app/board/o9J_krilTig=/)

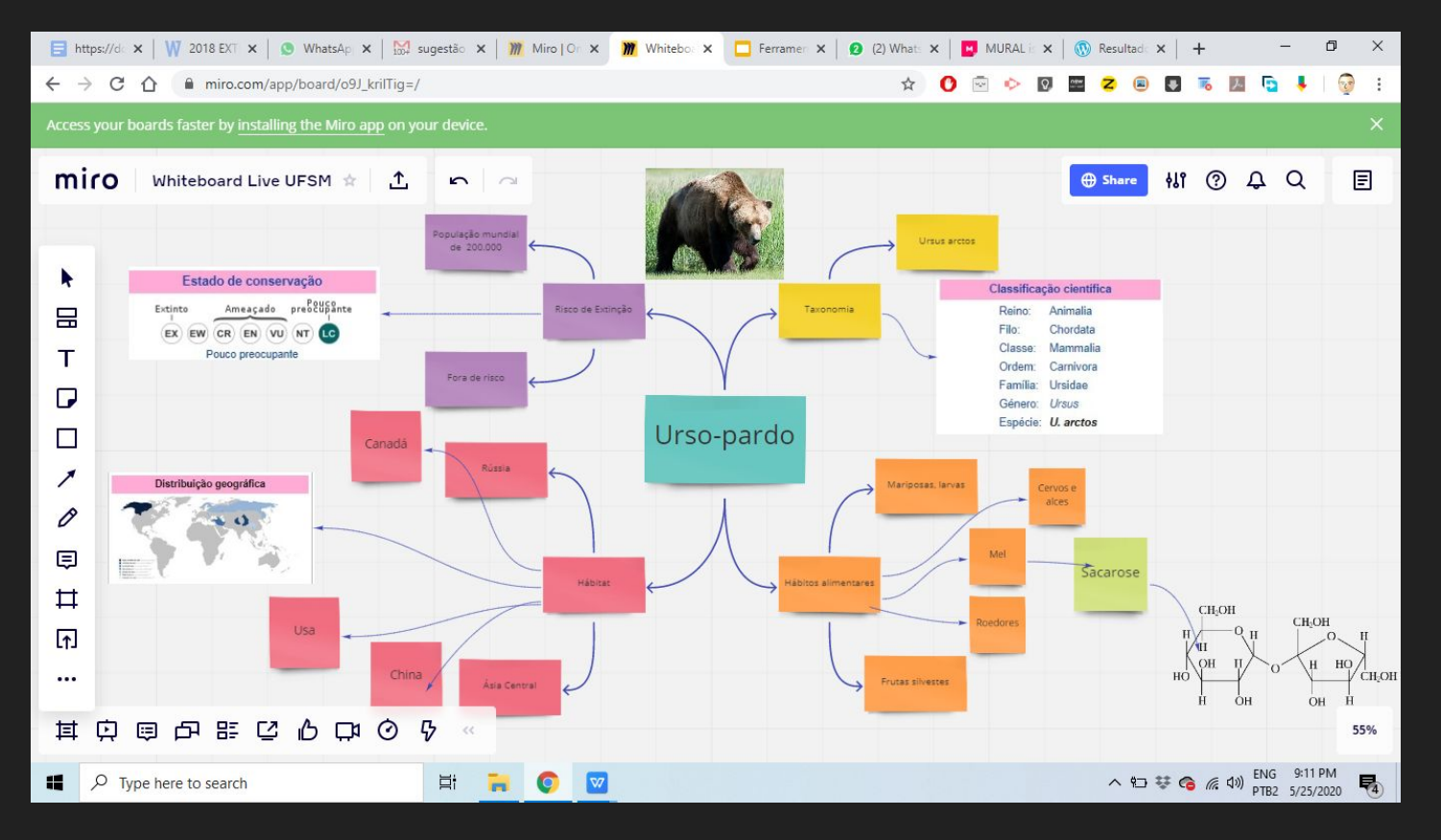

<https://play.google.com/store/apps/details?id=com.realtimeboard>

#### Obrigado pela audiência

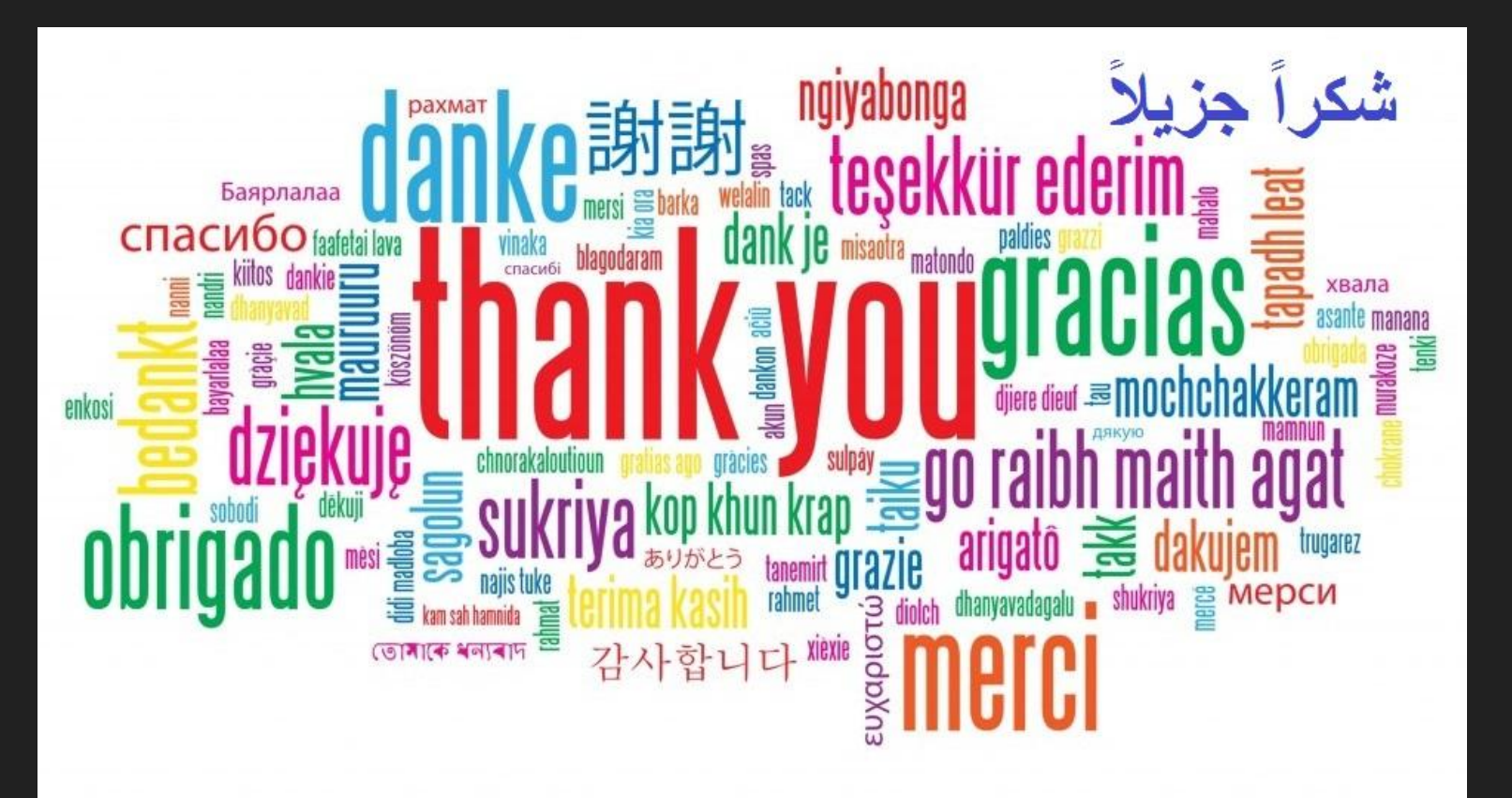